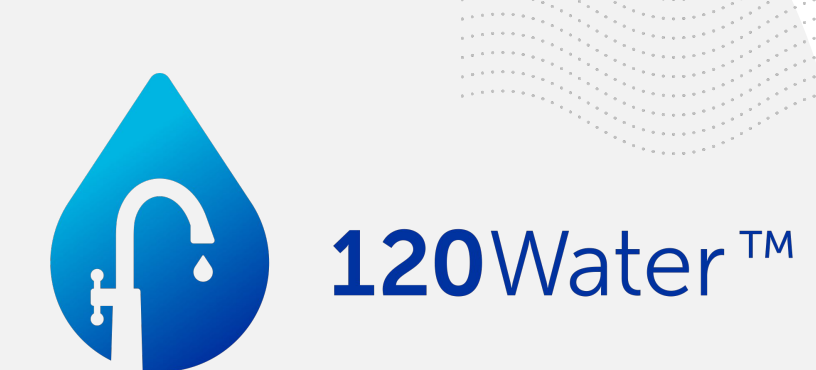

# **To Inventory and Beyond!**

**How to build, manage, and submit your inventory to ODW**

1

Maddie Dillon DRWA 2024

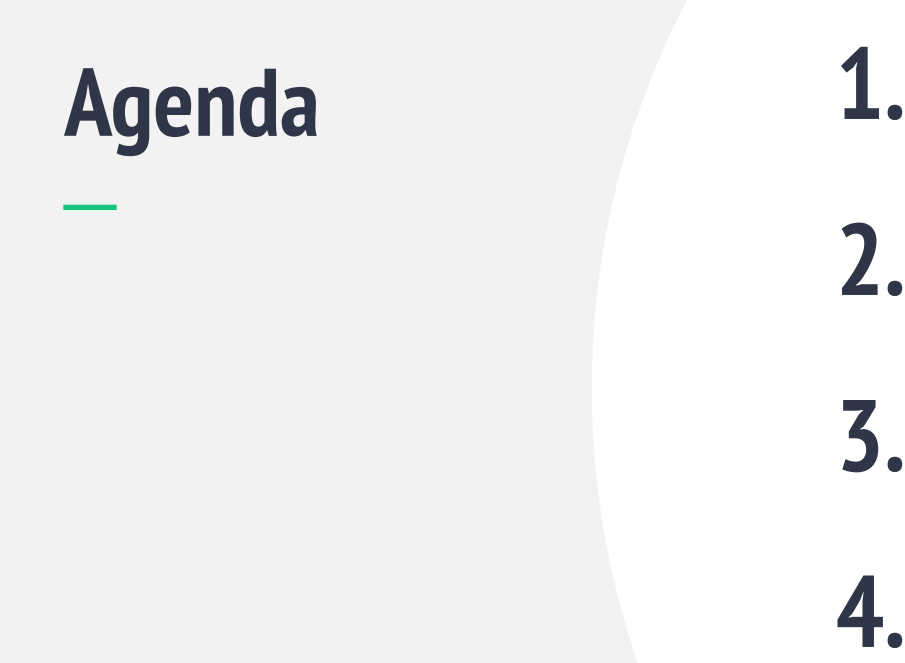

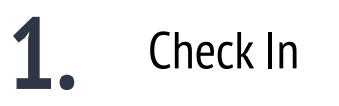

**2.** Meet the Software

**3.** Demo & Training

**4.** Questions & Next Steps

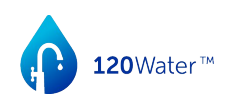

# **Inventory Pulse Check**

120Water™

# **Lead Service Line Inventory Virtual Training Registration**

Delaware Water Systems, we are excited to partner with you!

Scan the QR code below to receive training information and gain access to your PWS Portal account!

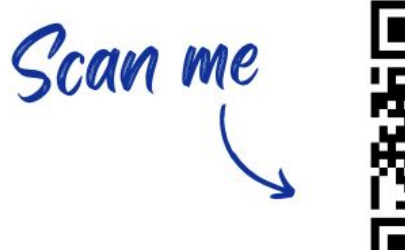

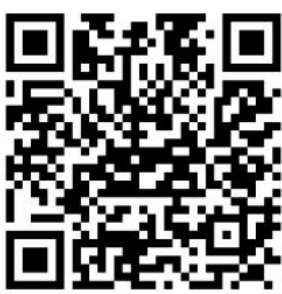

### or visit:

120water.com/de-statetraining-registration-gr

# **Why are we here?**

120Water™

# **New Rules Require New Tools**

# **Lead and Copper Rule Revision & Improvements**

All water systems (CWS & NTNCWS) must create a location-based preliminary inventory of the **water system owned** and **customer owned** side of every service line in your system by **October 16, 2024.**

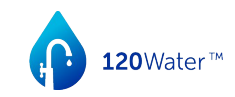

## **What's in it for me?**

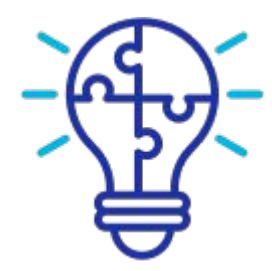

- 1. Centralized Data
- 2. Jumpstart Next Steps
- 3. Compliance
- 4. Prepare for beyond Inventory

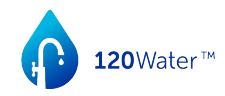

## **Meet the Team**

Each of these organizations is here to help!

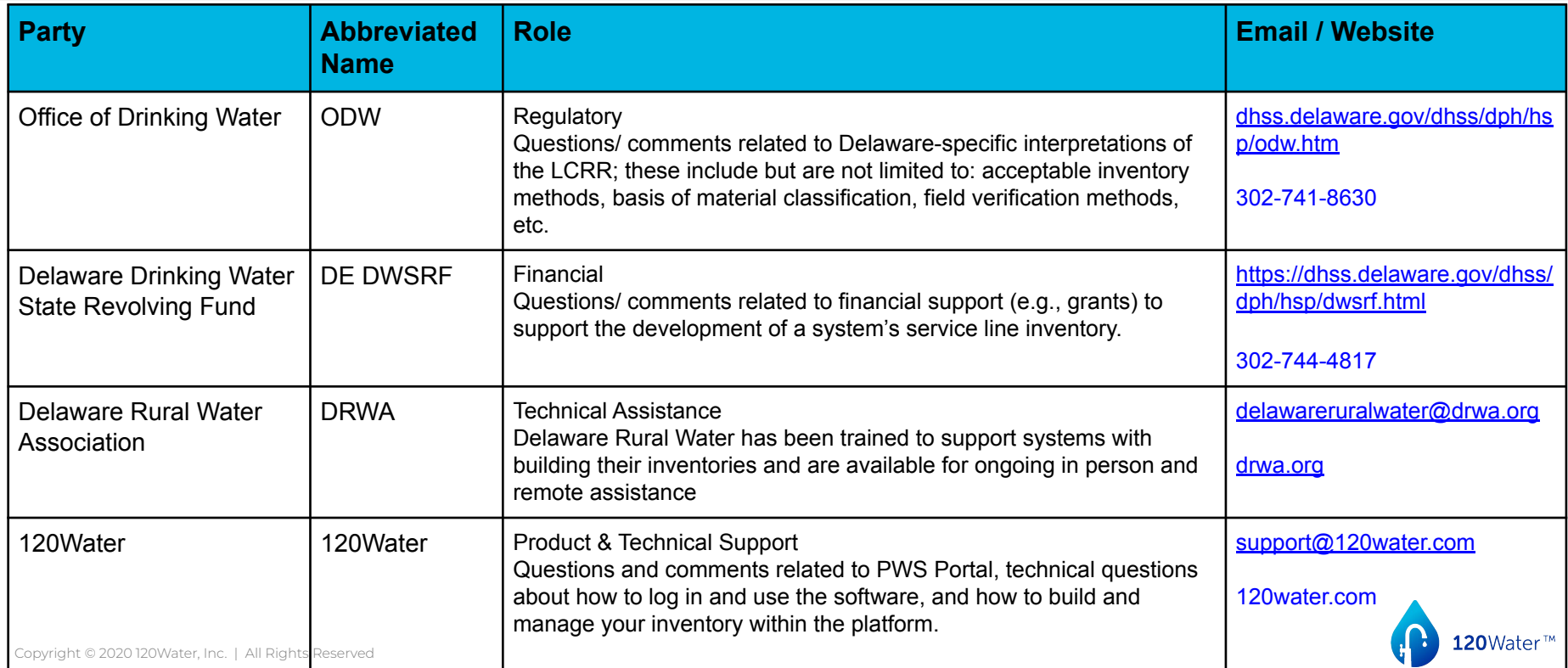

# **Meet the Platform**

120Water™

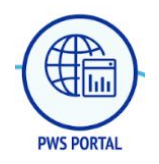

# **PWS PORTAL**

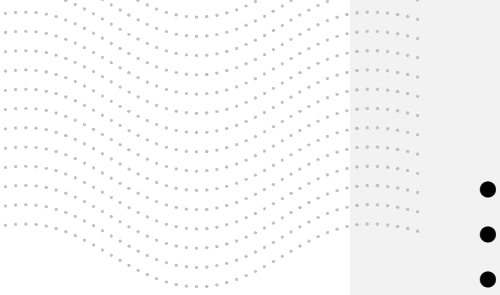

- Web based, mobile responsive application
- Intuitive and user friendly for systems of all sizes
- Individual system tenant environments
- Manages service line & other data related to LCRR
- Provides customized Excel template from States
- Performs address & field validations as well as geocoding capabilities BEFORE it reaches the State
- Real-time metrics on service line requirements
- Reports directly to State Dashboard or integrates with existing State database
- Allows PWS to manage service line data 365 days/year

### **pws.120wateraudit.com**

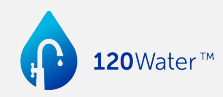

## **How does PWS Portal work?**

Data standardization to streamline service line inventory management and reporting

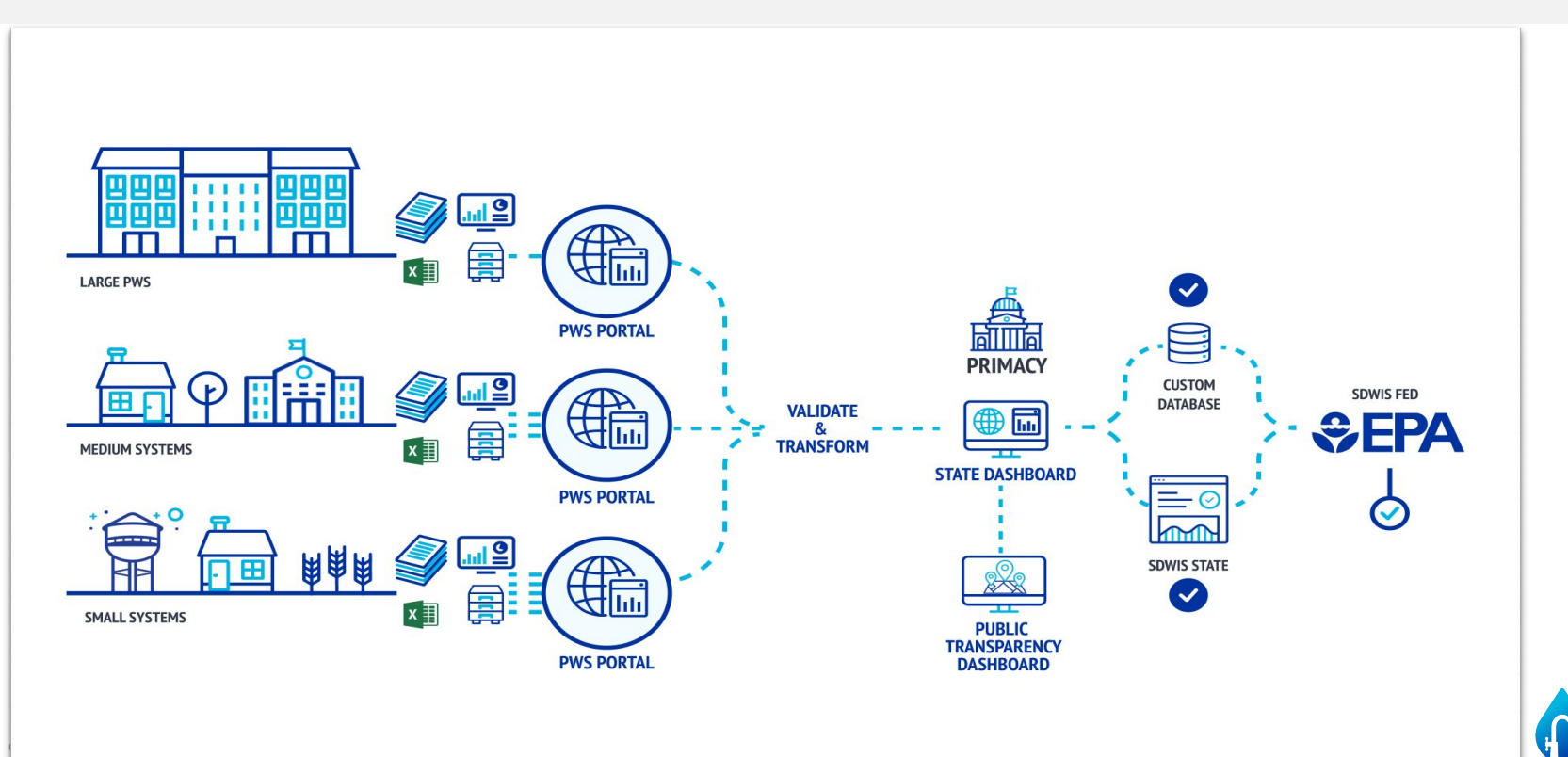

120Water<sup>™</sup>

### **Step One: Register**

### 120Water<sup>™</sup>

### A Note for Delaware Water Systems:

Please fill out the form on this page to receive more information. After you click submit, you will be directed to our PWS Portal Training video and you will also receive an email with additional resources and instructions for how to access your account. The training will focus on how to utilize 120Water's PWS Portal to import, manage, and report your service line inventory data in accordance with the State's reporting requirements to ensure your water system compliance.

New rules require new tools - and we are here to help! All Delaware water systems (CWS or NTNCWS) must submit their initial service line inventories to the Office of Drinking Water (ODW) by October 16, 2024.

If you have questions or need help registering for a training, please reach out to support@120water.com for further assistance.

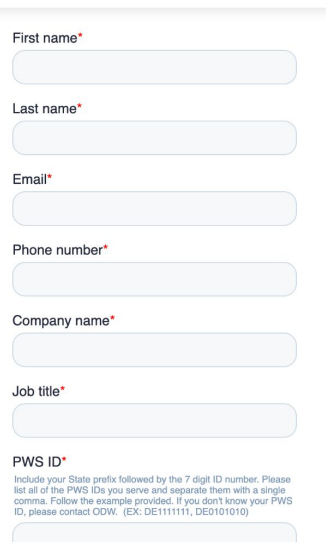

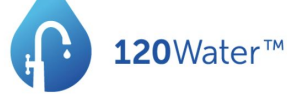

Hello.

Thank you for registering to receive training materials and access to your PWS Portal account, powered by 120Water.

This training information is intended for all Delaware water systems (CWS & NTNCWS) who are required to submit their Service Line Inventory to ODW by October 16th, 2024 for compliance. All inventories must be submitted to ODW through your PWS Portal account. Review the information below to get started!

- Training video linked here
- Presentation deck linked here
- · Reference Guide linked here
- 120Water's Help Center linked here

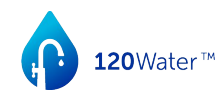

### **Step Two: Accept Invitation**

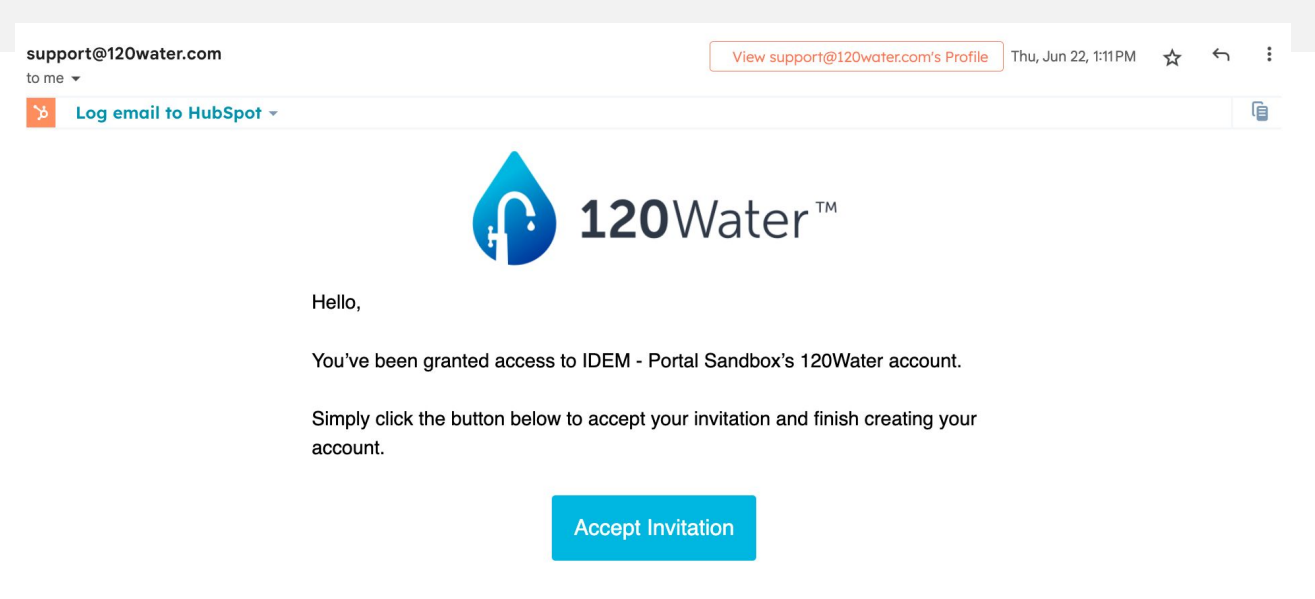

For security reasons, this link will expire in 48 hours.

If you believe you received this invitation in error, simply ignore this email.

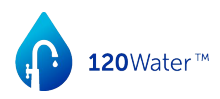

# **Step Three: Get Started!**

#### Log In to PWS Portal

- 1. Receive email from [Support@120water.com](mailto:Support@120water.com) to set up account.
- 2. Within 48 hours, Accept & Verify User Account & update password
- 3. Login to PWS Portal: <https://pws.120wateraudit.com>
- 4. Questions: Email [support@120water.com](mailto:support@120water.com) - Include your Name, PWS ID, and your question

### **pws.120wateraudit.com**

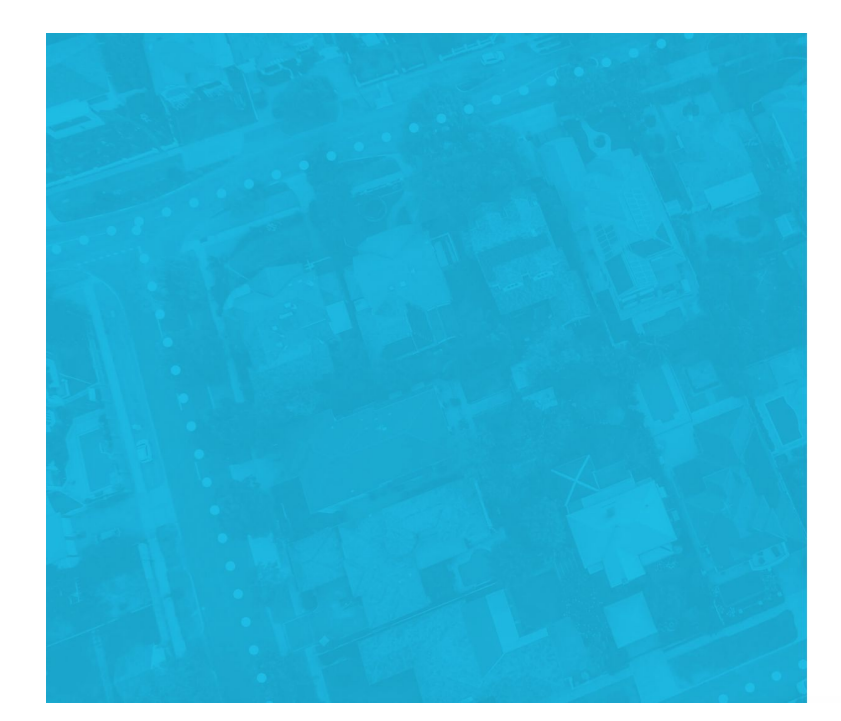

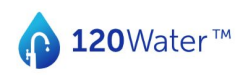

Login Welcome back! Please login to your account.

▲ 120Water™ © 2023 120Water™ · Terms and Conditions · Privacy Policy

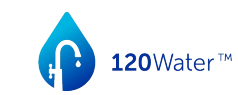

## **Add Service Line Inventory Data**

Recommended for systems with less than 100 service connections.

High-level Steps:

- Click on Locations Tab
	- Select 'Add Single Site' button
	- Input required address fields
- Click on newly-created Location record→Assets Tab
	- Select 'Add Service Line' button
	- Input any and all relevant data

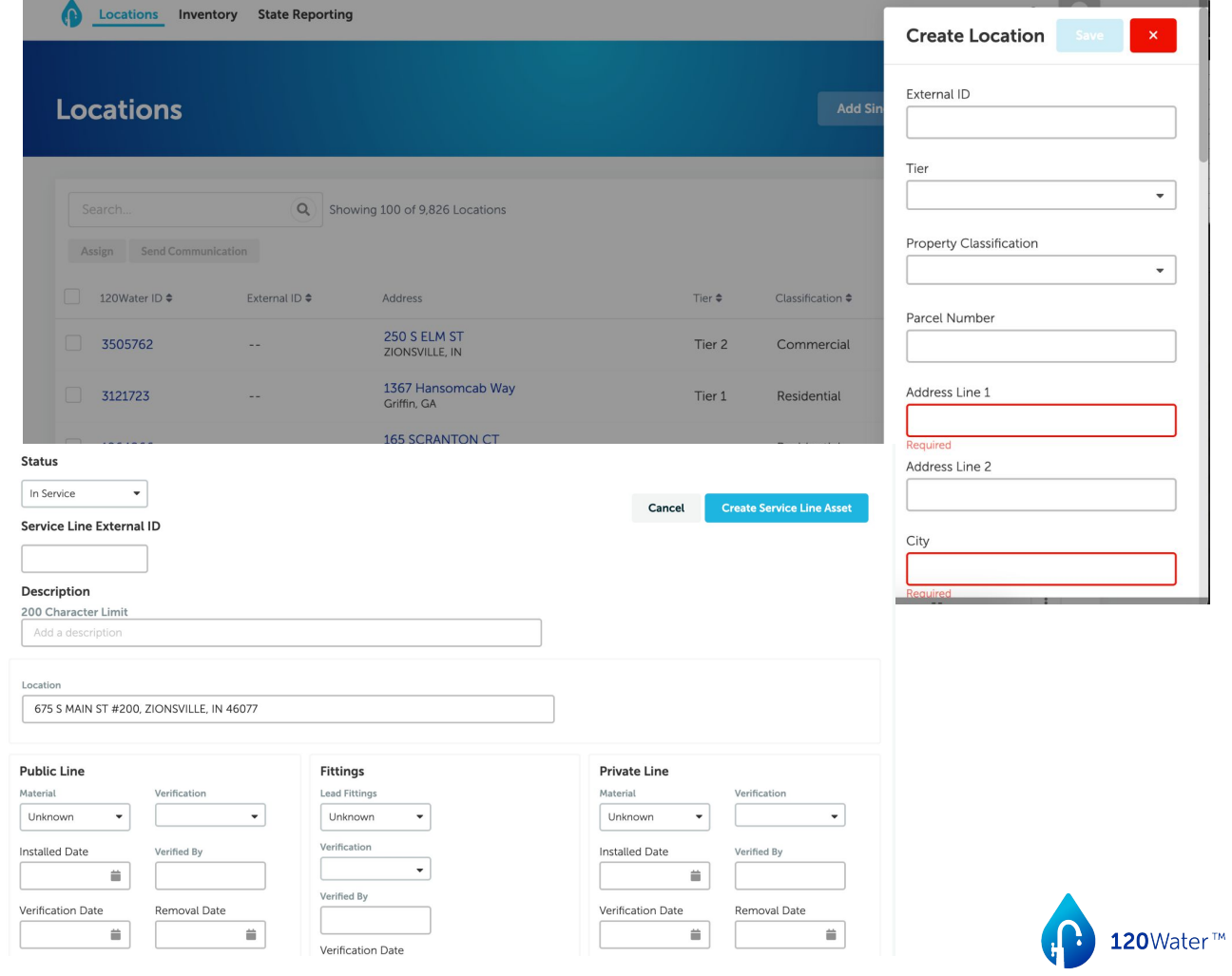

## **Import Service Line Inventory Data**

Recommended for systems with more than 100 service connections.

10

High-level Steps:

- Download DHSS Service Line Inventory Template:
- Input any and all relevant data into the sheet
	- Note: Address information is all that is needed to make your initial import
- Import Data into PWS Portal

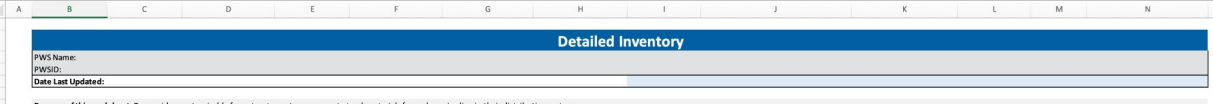

e line connecting the water main to the customer's plumbing. The worksheet includes required and recommended elements: the columns with the agua shading are required by the LCRR. Systems can customize by adding or deleting notes for each column are in Row 12; also see the Template Instructions worksheet for detailed instructions. Note that users can freeze panes to enable them to see the headings and notes when entering data. The worksheet i

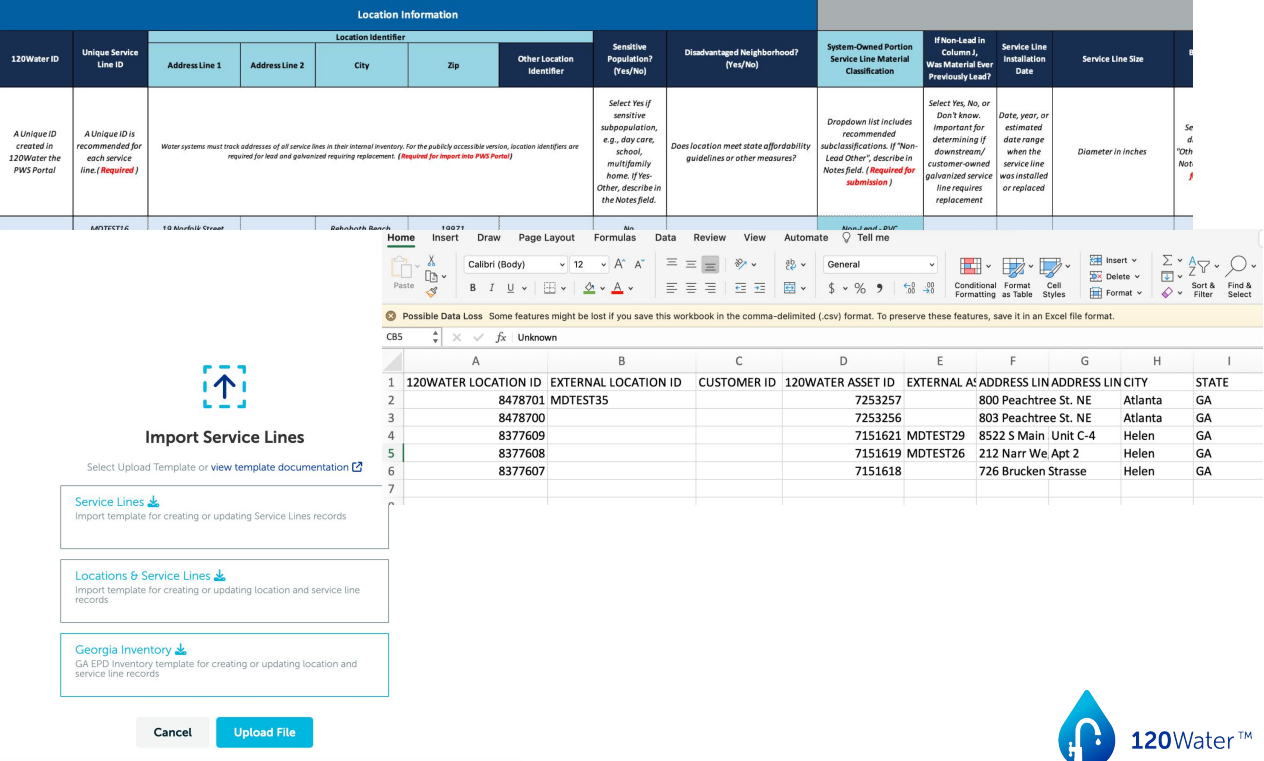

## **Manage Service Line Inventory Data**

Key components of PWS Portal:

- Locations (Premise)
	- Details
	- Assets
	- Attachments
- Inventory (Assets)
	- Map View
	- List View
- State Reporting
	- Current Inventory
	- Submit

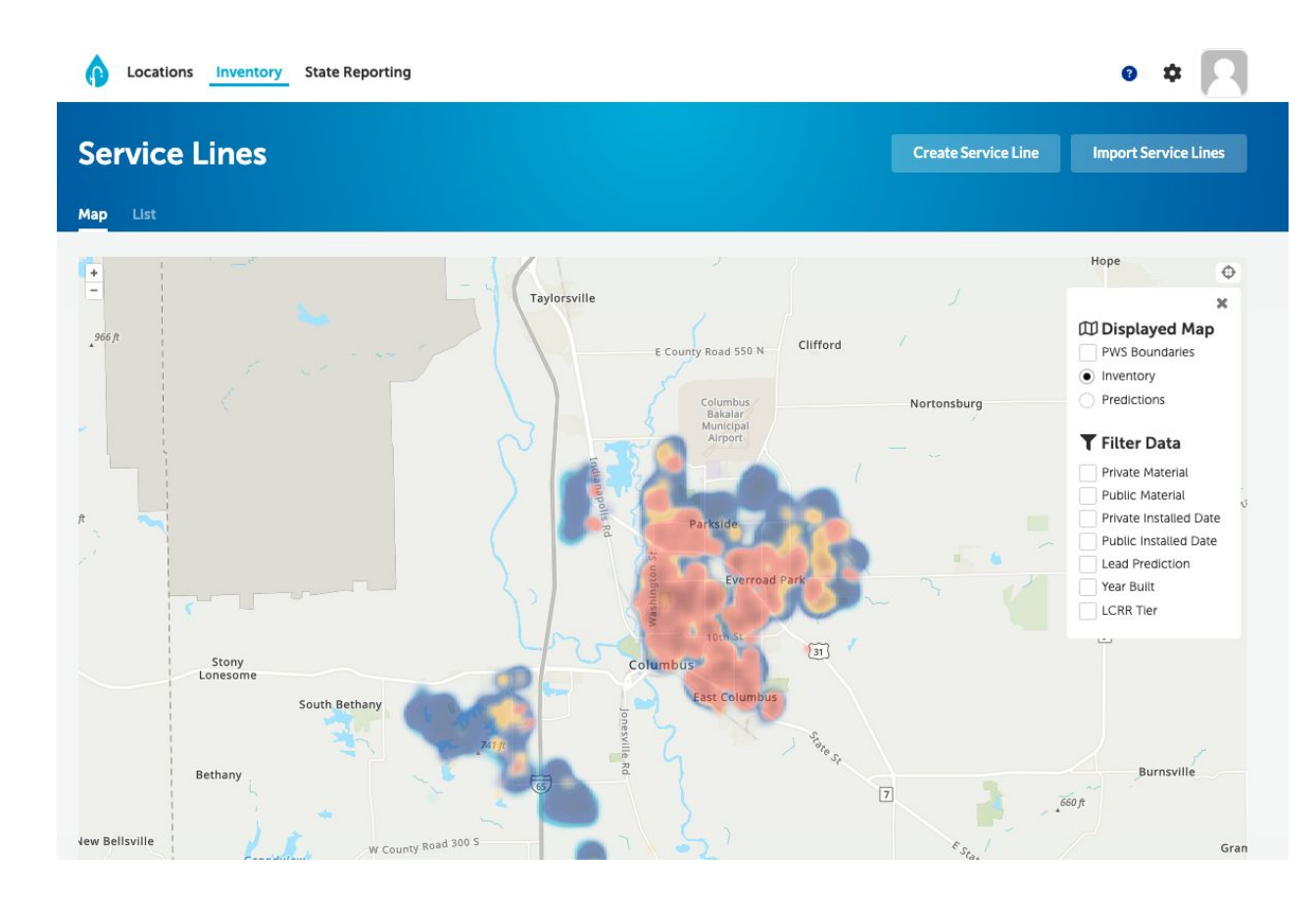

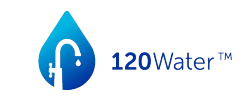

# **Submit Service Line Inventory**

High-level Steps:

- Login to PWS Portal
- Navigate State Reporting tab
- Review aggregate service line inventory data
- $\bullet$  Submit initial service line inventory to ODW

#### **Locations Inventory State Reporting State Reporting Submit Inventory Current Inventory** Previous Submissions **Materials Verified Service Compliance Deadline** Connections 5,327 of 9.825 609 Days 54.22% of Connections Verified **C** Lead Galvanized O Non-Lead O Unknown October 16th 2024  $Q$ T Search... Showing 100 of 9.825 Assets System-Owned Portion Unique Service Line ID - Street Address Other Location Identifier Sensitive Population Disadvantaged Neighborhood Service Li Service Line Material Classification **165 SCRANTON CT**  $1.3$ 455464 39.965768, -86.279244 No Unknown Non-lead - Cu, No Lead ZIONSVILLE, IN 6703 WIMBLEDON DR **Lead Status Unknown -**455465 39.941201, -86.345017  $1:$ **No** Unknown Unknown ZIONSVILLE, IN 11082 HOLLIDAY FARMS BLVD **Lead Status Unknown -**455466 39.983844, -86.260536 No Unknown  $1$  : ZIONSVILLE IN **Unknown** 2833 E HIGH GROVE CIR 455467 39.999829, -86.258722  $1.1$ No Unknown Non-lead - HDPE **ZIONSVILLE, IN 605 EAGLE CREEK CIR**  $2 + 1$ 455468 39.952373, -86.254173 No Unknown Non-lead - PE ZIONSVILLE, IN

40.002543. - 86.253591

**No** 

Unknown

 $2 \pm$ 

120Water<sup>™</sup>

Non-lead - HDPE

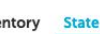

2715 STILL CREEK DR

ZIONSVILLE, IN

455469

# **ONGOING SUPPORT**

After training, systems will receive a link to the Help Center and will have access to our support team.

120Water Help Center:

• https://pws-hc.120water.com/ pws-helpcenter

 $\begin{pmatrix} 1 \\ 1 \end{pmatrix}$  120V

120Water.

Contact Support:

- https://120water.com/support
- **●** 1-800-674-7961
- **●** support@120water.com

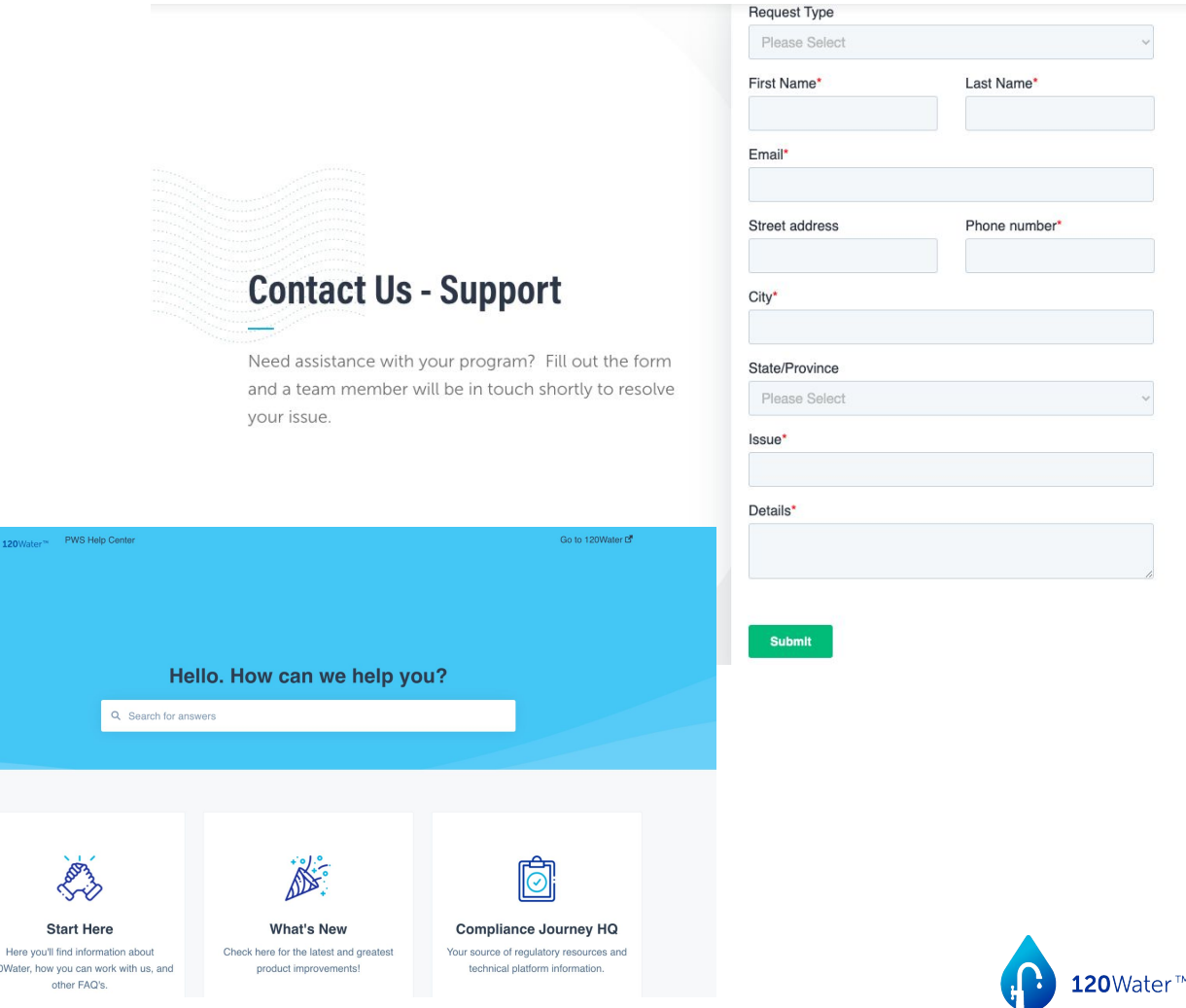

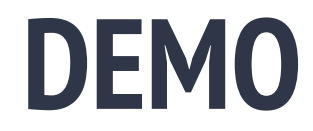

# **What's Next?**

120Water™

 $\mathbf{T}$ 

## **3 Phases to Inventory Development**

#### **Building your Inventory**

**When:** NOW - October 2024

**What:** Collection & documentation of the data necessary to submit an inventory

- Service addresses
- Documenting the service lines to those addresses
- Classifying materials and details about those service lines
- Verifying Materials known materials
- Working to reduce unknowns

Copyright © 2020 120Water, Inc. | All Rights Reserved

22

#### **Submitting your Inventory**

**When:** By Oct. 16, 2024

**What:** Finalizing any missing required data, attaching necessary documentation, clicking SUBMIT

- Verifying all data is complete and accurate
- Adding attachments
- Clicking SUBMIT to snapshot current state and submit to ODW
- **•** Answer methodology questions

#### **Managing your Inventory**

**When:** Today and beyond

**What:** Maintaining your inventory with the most current & accurate information about the service lines managed by your water system

- Reducing Unknowns
- Documenting Replacements
- Communicating with Residents

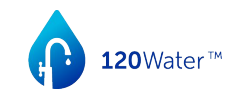

# **Lead Service Line Inventory Virtual Training Registration**

Delaware Water Systems, we are excited to partner with you!

Scan the QR code below to receive training information and gain access to your PWS Portal account!

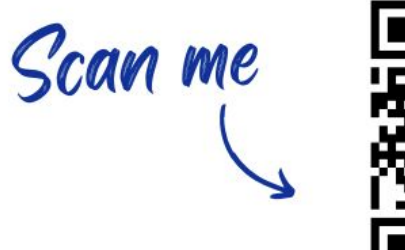

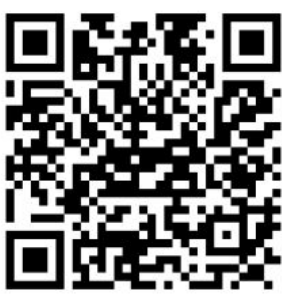

### or visit:

120water.com/de-statetraining-registration-gr

# **Questions**

120Water™

 $\mathbf{r}$ 

# **Thank you!**

120Water™

 $\mathbf{T}$